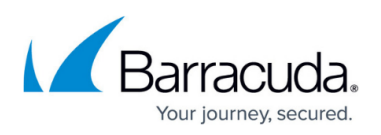

## **How to Test Access from the Archive Server to the Barracuda ArchiveOne Automated Updates Website**

<https://campus.barracuda.com/doc/70586702/>

This article applies to Barracuda ArchiveOne version 7.3 and higher.

Starting with ArchiveOne version 7.3, ArchiveOne can update all its components in an unattended fashion. In order to check if an update is available, the Archive server requires access to a Barracuda hosted website. The ArchiveOne Hub service running on the Archive server must connect to <http://appservices.c2c.com/ArchiveOneUpdates>to check for an available update. If an update is available, this returns a URL to download the update package from [http://appservices.c2c.com/AOneUpdatePackages.](http://appservices.c2c.com/AOneUpdatePackages)

Confirm the Archive server has access to these websites by browsing to:

- 1. <http://appservices.c2c.com/ArchiveOneUpdates/api.php>
	- This returns "[]" if successful.
- 2. <http://appservices.c2c.com/AOneUpdatePackages/readme.txt>
	- This returns some text if successful.

## Barracuda ArchiveOne

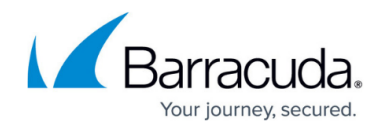

© Barracuda Networks Inc., 2024 The information contained within this document is confidential and proprietary to Barracuda Networks Inc. No portion of this document may be copied, distributed, publicized or used for other than internal documentary purposes without the written consent of an official representative of Barracuda Networks Inc. All specifications are subject to change without notice. Barracuda Networks Inc. assumes no responsibility for any inaccuracies in this document. Barracuda Networks Inc. reserves the right to change, modify, transfer, or otherwise revise this publication without notice.